## 定義、帳票ラベルのソート設定

© CIMTOPS Corporation.

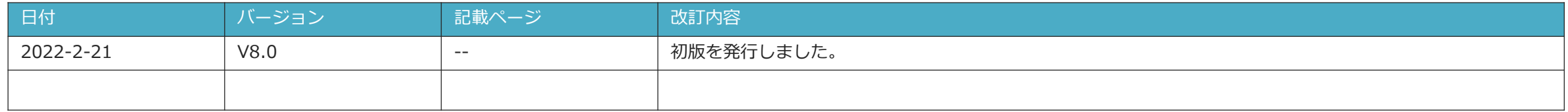

## **目次**

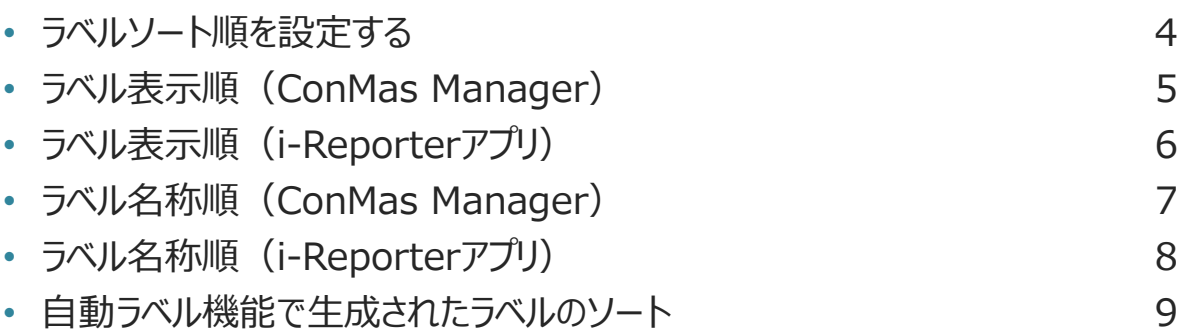

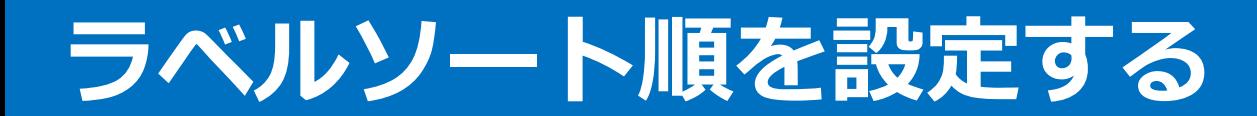

ラベルソート順の設定は、システム管理→共通マスター管理でおこないます。

- ➢ 共通キー:LABEL\_SETTING、 共通項目名称:SORT\_TYPEの共通項目値を変更します。
	- 0:ラベル表示順でソートする(デフォルト)
	- 1:ラベル名称順でソートする

※この設定の適用範囲は、「定義ラベル」、「帳票ラベル」です。 「図書ラベル」「カスタムマスターラベル」は適用対象外です。

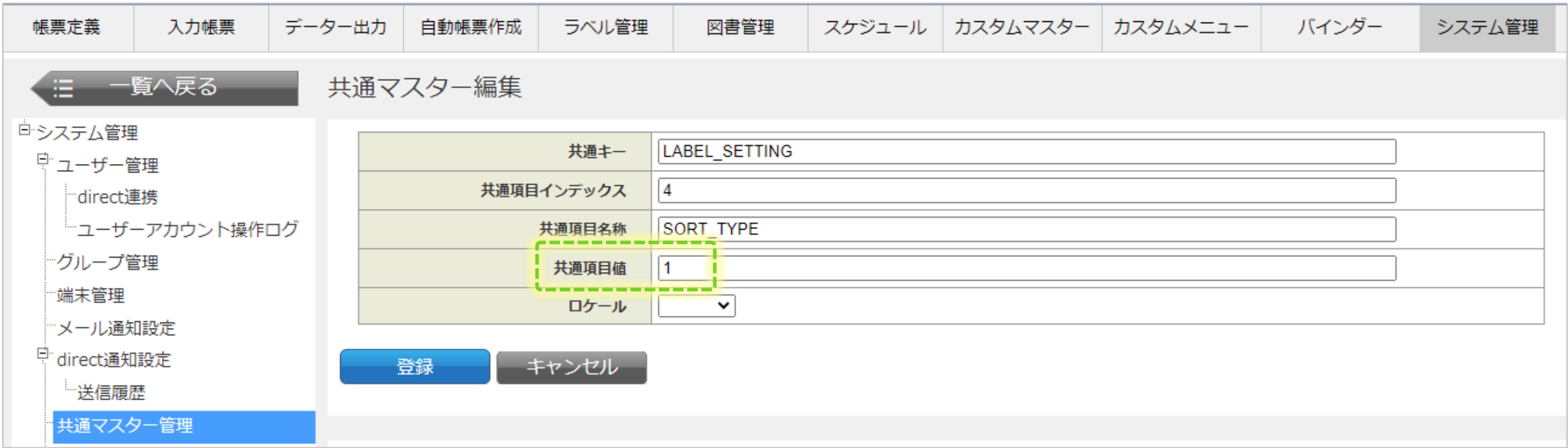

## **ラベル表示順(ConMas Manager)**

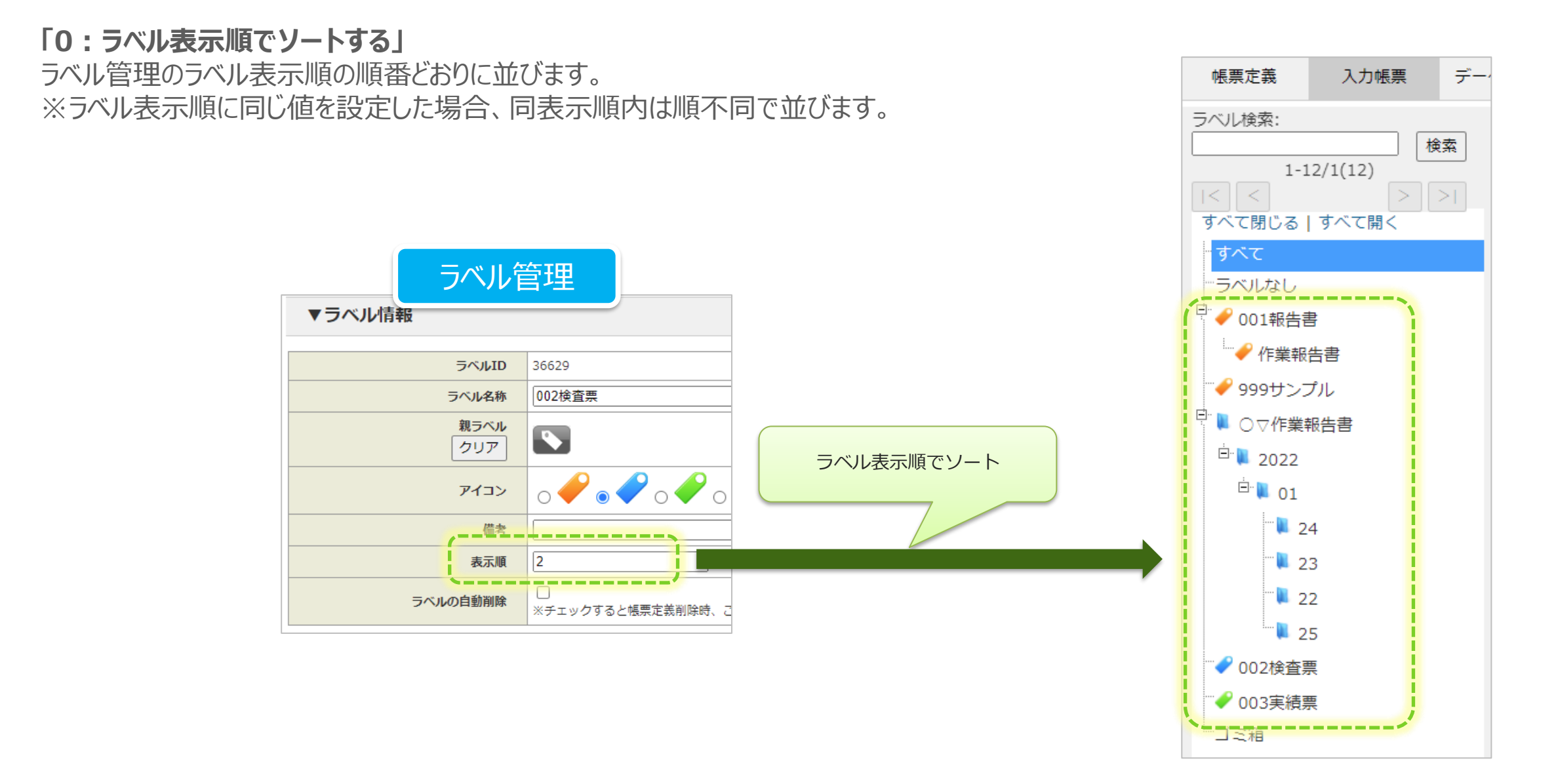

# **ラベル表示順(i-Reporterアプリ)**

### **「0:ラベル表示順でソートする」**

i-Reporterアプリは、選択している「並び変え対象」、「昇順/降順」の設定に応じたソートになります。

#### • 並び変え対象

- 帳票名:1.ラベル表示順(昇順のみ)、2.ラベル名称(昇順/降順切り替えに従う)、 ※以降は順不同 • 作成日:1.ラベル表示順(昇順のみ)、2.ラベル登録日時(昇順/降順切り替えに従う)、※以降は順不同
- 更新日:1.ラベル表示順(昇順のみ)、2.ラベル更新日時(昇順/降順切り替えに従う)、 ※以降は順不同
- ID :1.ラベル表示順(昇順のみ)、2.ラベルID(昇順/降順切り替えに従う)

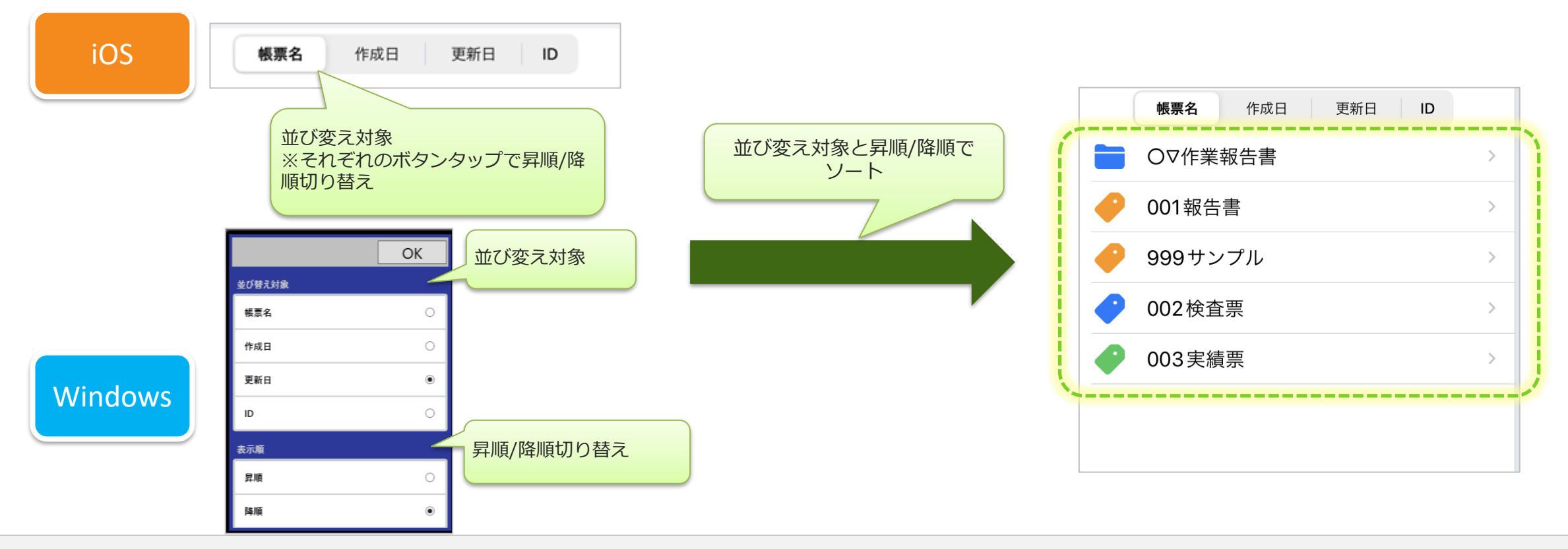

## **ラベル名称順(ConMas Manager)**

**「1:ラベル名称順でソートする」**

ラベル名称順(昇順)に並びます。

・文字列でソートします。

・同じラベル表示順の場合は、ラベルID順(※)に並びます。(※ラベルID順 = ラベル生成順)

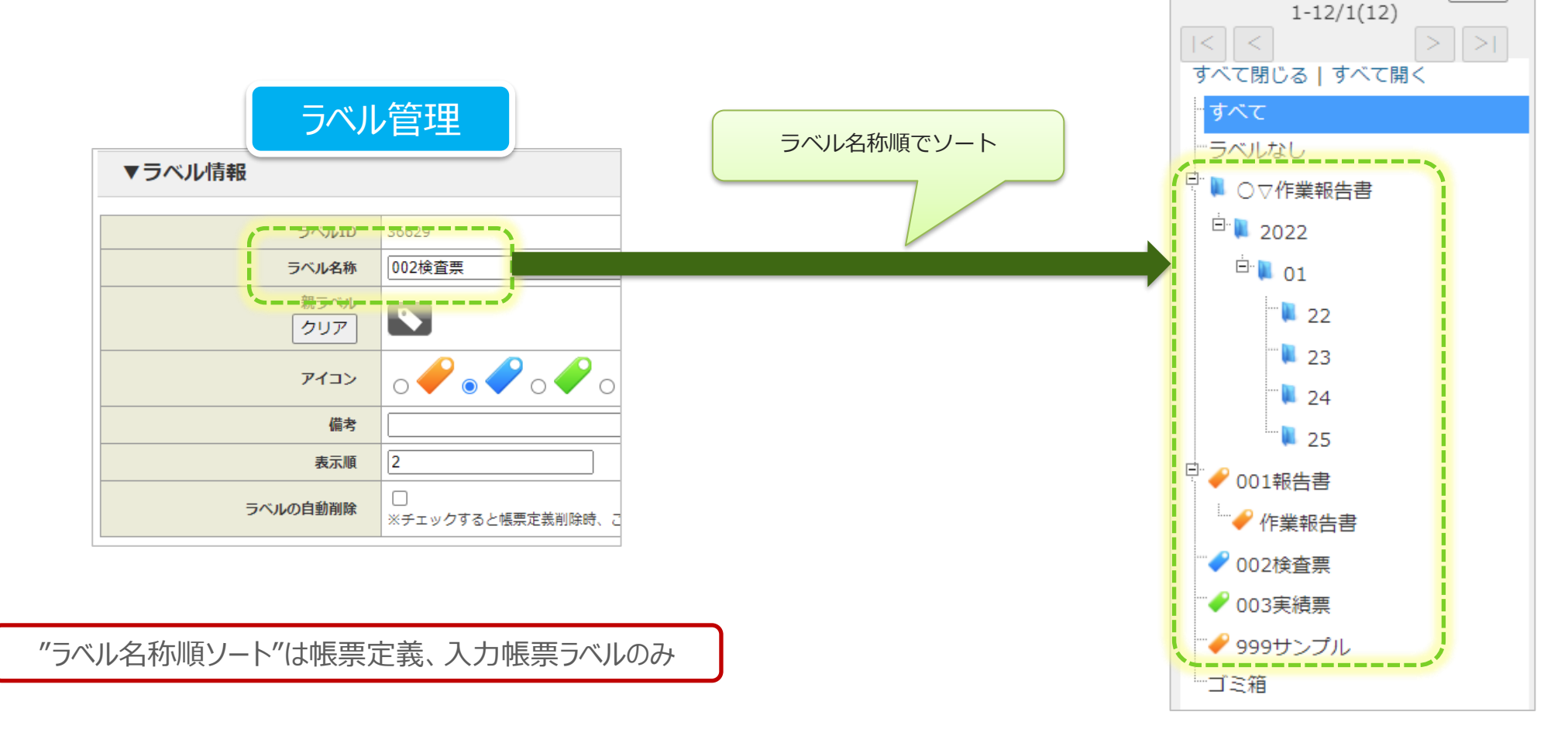

デー

検索

入力帳票

帳票定義

ラベル検索:

# **ラベル名称順(i-Reporterアプリ)**

### **「1:ラベル名称順でソートする」**

i-Reporterアプリは、選択している「並び変え対象」、「昇順/降順」の設定に応じたソートになります。 ・ラベル名称は文字列でソートします。

- 並び変え対象
	- 帳票名:1.ラベル名称(昇順/降順切り替えに従う)、2.ラベルID(昇順/降順切り替えに従う)
	- 作成日:1.ラベル名称(昇順/降順)、2.ラベル作成日時(昇順/降順)、 3.ラベルID(昇順/降順)
	- 更新日:1.ラベル名称(昇順/降順)、2.ラベル更新日時(昇順/降順)、 3.ラベルID(昇順/降順)
	- ID : 1. ラベル名称 (昇順/降順)、2. ラベルID (昇順/降順)

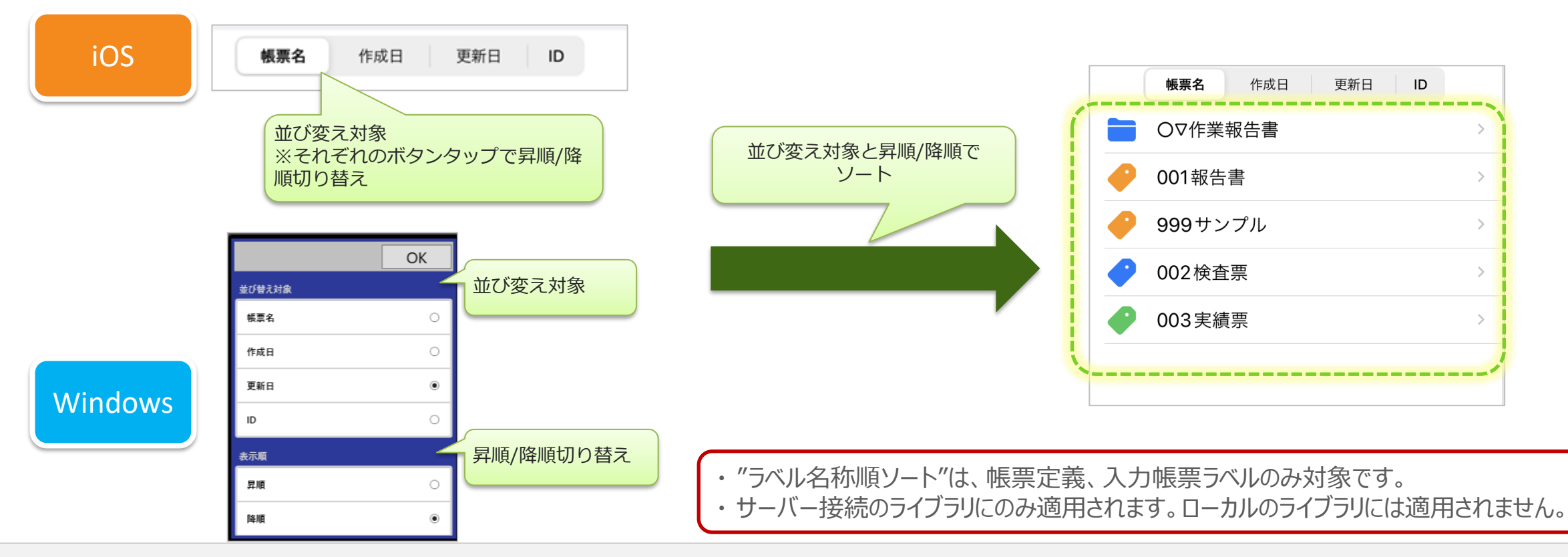

## **自動ラベル機能で生成されたラベルのソート**

### **「0:ラベル表示順」**

自動ラベルで生成された帳票ラベルはラベル表示順がすべて同じ値になります。 例えば、日付で自動ラベルを作成した場合、ラベル順が同じためヒトが認識する"日付順" に並びません。

### **「1:ラベル名称順」**

ラベルの「名称」でソートします。 例えば日付で自動ラベルを作成した場合、名称でソートするのでヒトが認識する"日付順" に並びます。 自動ラベルをご利用の方は、「1:ラベル名称順」の設定をお勧めします。

#### 例)

自動ラベルで、yyyy-MM-ddフォーマットで日付ラベルを生成する。

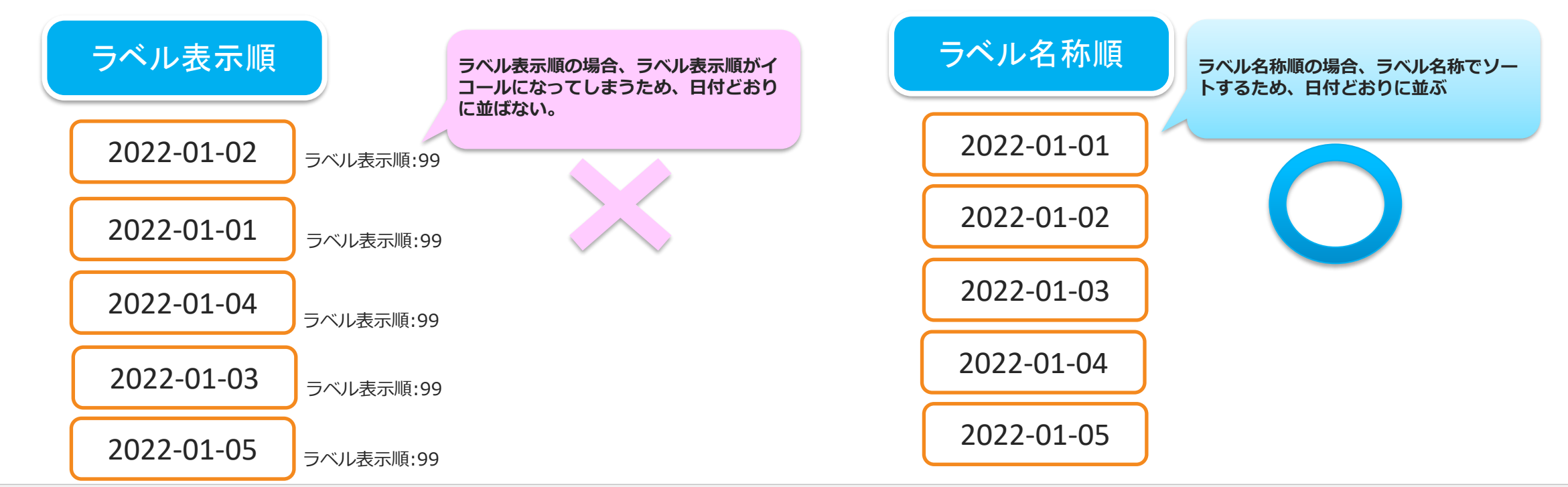